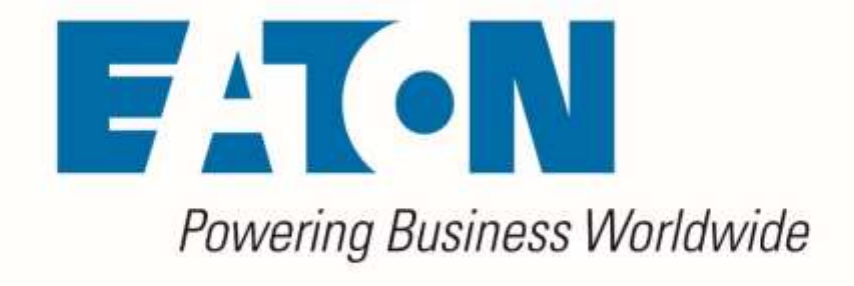

# **Visual Capacity III Optimization Manager**

*Release Notes*

**Release 6.2.1**

<span id="page-1-0"></span>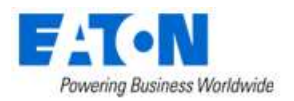

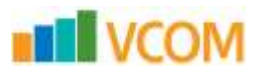

## **Eaton**

#### [www.eaton.com/powerquality](http://www.eaton.com/powerquality)

LEGAL NOTICE

Copyright © 2020. Eaton. All rights reserved. The contents of this document constitute valuable proprietary and confidential property of Eaton Corporation and are provided subject to specific obligations of confidentiality set forth in one or more binding legal agreements. Any use of this material is limited strictly to the uses specifically authorized in the applicable license agreement(s) pursuant to which such material has been furnished. Any use or disclosure of all or any part of this material not specifically authorized in writing by Eaton Corporation is strictly prohibited.

## **Contact Eaton Support**

For your convenience, Eaton provides support to assist you with questions on installation, operation and troubleshooting. Please contact us at:

[softwareconnectivityts@eaton.com](mailto:softwareconnectivityts@eaton.com)

800-356-5737 option 2, option 5, option 1

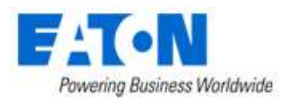

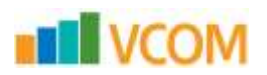

# **Contents**

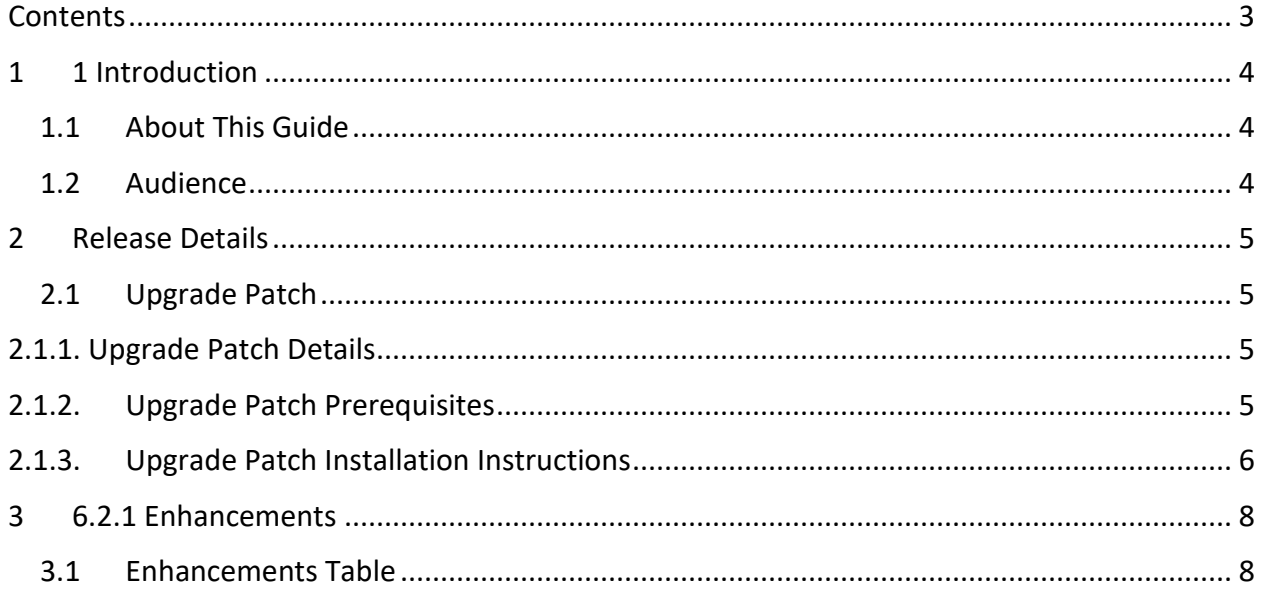

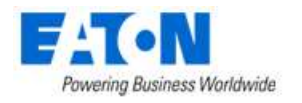

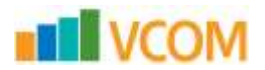

## <span id="page-3-0"></span>**1 1 Introduction**

## <span id="page-3-1"></span>**1.1 About This Guide**

This guide provides detailed information related to the features and enhancements provided in

## <span id="page-3-2"></span>**1.2 Audience**

This guide is intended for administrators who are responsible for installing, licensing, and configuring the application.

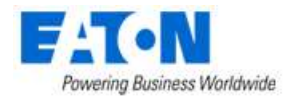

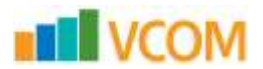

## <span id="page-4-0"></span>**2 Release Details**

This version of the product is available as an upgrade patch to the previous release.

## <span id="page-4-1"></span>**2.1 Upgrade Patch**

The following details apply to the upgrade patch version of the installation which is applied to an existing instance of the application only.

# <span id="page-4-2"></span>**2.1.1. Upgrade Patch Details**

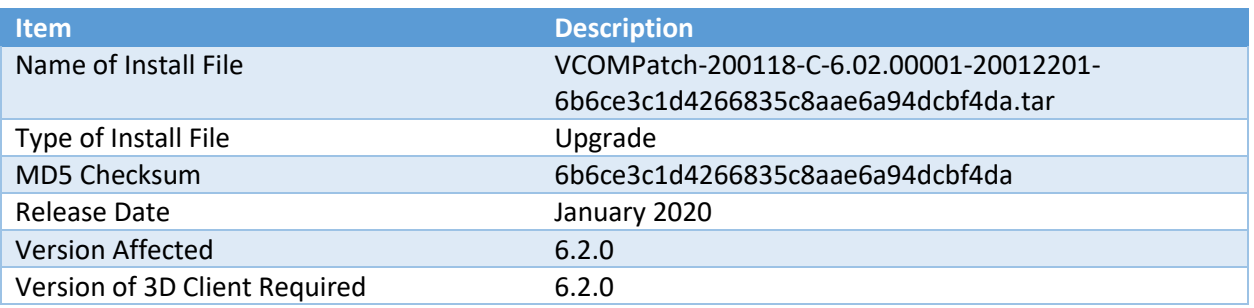

# <span id="page-4-3"></span>**2.1.2. Upgrade Patch Prerequisites**

The following items are required to complete a successful installation of this release.

**Please ensure all pre-requisites are met prior to starting any installations of the application.**

- **WARNING: Before installing this patch, please ensure that ALL VCOM servers have at least one known-good and recent backup and/or VM snapshot to rollback to if necessary.**
- All VCOM servers must have version affected (as noted above) installed
	- $\circ$  Version number is visible on the Web Interface link ribbon bar on the upper left or
	- o On the server run: cat /opt/VDC/VERSION
- **WARNING: If the VCOM system consists of multiple servers, it is vital to install this patch in the following order:**
	- o Master Database Server first
	- o Then the Master Server
	- o Finally, all the Probe Servers
	- $\circ$  If the Master Database Server and Master Server reside on the same server, apply this patch on that server first
- Must have SSH access via a tool like PuTTY to gain command line access on the server
- Must have access to the systems using the root user account
- Root user must use BASH shell
- Must have the ability to transfer the patch file to the server (example: WinSCP)

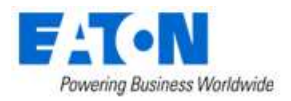

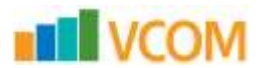

- Confirm the integrity of the patch transfer by comparing the MD5 checksum located in the Patch Details above:
	- o After moving the file from your local system to the application server run: **md5sum PATCH\_NAME.tar.bz2**

# <span id="page-5-0"></span>**2.1.3. Upgrade Patch Installation Instructions**

Follow the instructions below to successfully apply this version of the product to your existing application servers.

**WARNING you will be presented with a similar message at the beginning of the installation. Please ensure that the conditions are met before starting the install.** 

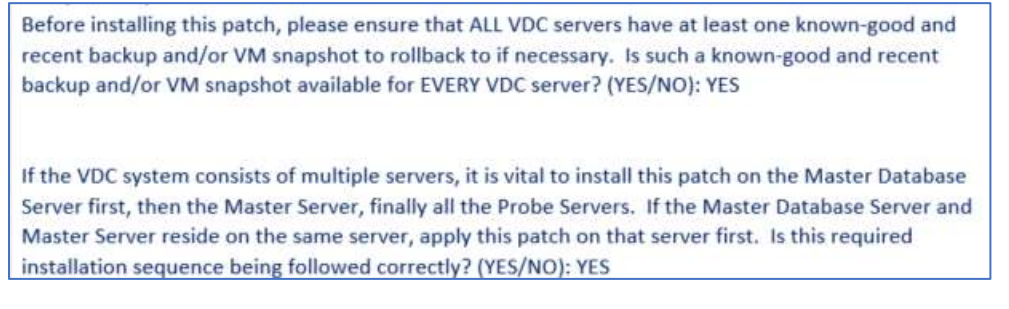

- Upload PATCH\_NAME.tar.bz2 onto all application servers under /tmp/
- Login to all application servers as root user
- Extract the patch installer by running:
	- o **tar -C /opt/VDC -xvf /tmp/PATCH\_NAME.tar.bz2**
- Apply the patch by running:
	- o **/opt/VDC/patch/PATCH\_NAME/install -u {certified | customized | locked}**

The -u option is **NOT** required for this patch. It will control how updates to the model library will be processed. Most upgrade packages include updates to existing models and creation of new models in the model database. Select one of the three options for managing this model update like in the example below:

#### **/opt/VDC/patch/PATCH\_NAME/install -u certified**

- $\circ$  Certified The application will receive the most up to date model information for models included in the upgrade file. For existing models, changes to the model will be overwritten with the configurations included in the patch. If the model does not exist, then it will be created.
- $\circ$  Customized If the model exists in the application it will NOT be updated with the information contained in the upgrade file. If the model does not exist, then it will be created.

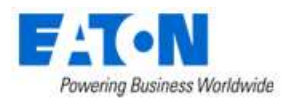

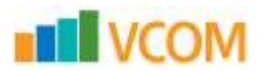

- o Locked The model information will NOT be processed into the application as part of the upgrade process.
- o Monitoring Templates If you have modified any of the system monitoring templates, by adding OIDs, etc. those changes will be kept by default during the upgrade.
	- To RESET the system monitoring templates back to the original system settings you must use the -P option. For example: **/opt/VDC/patch/PATCH\_NAME/install -P -u certified**
- Clear browser history after installation before launching a web session to log into the new version of the application.

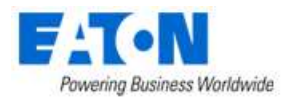

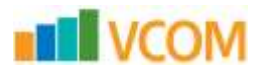

# <span id="page-7-0"></span>**3 6.2.1 Enhancements**

## <span id="page-7-1"></span>**3.1 Enhancements Table**

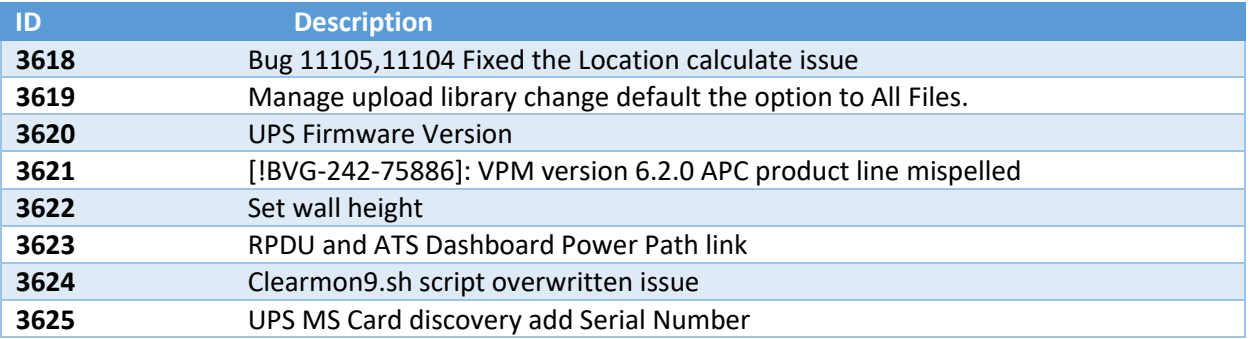

## • **3618 Bug 11105,11104 Fixed the Location calculate issue**

 When the Location have Actual Power doesn't have data in area level, the Estimated Yearly Cost should also no data. Fixed the issue that the Estimated Yearly Cost value unit transfer error.

Before:

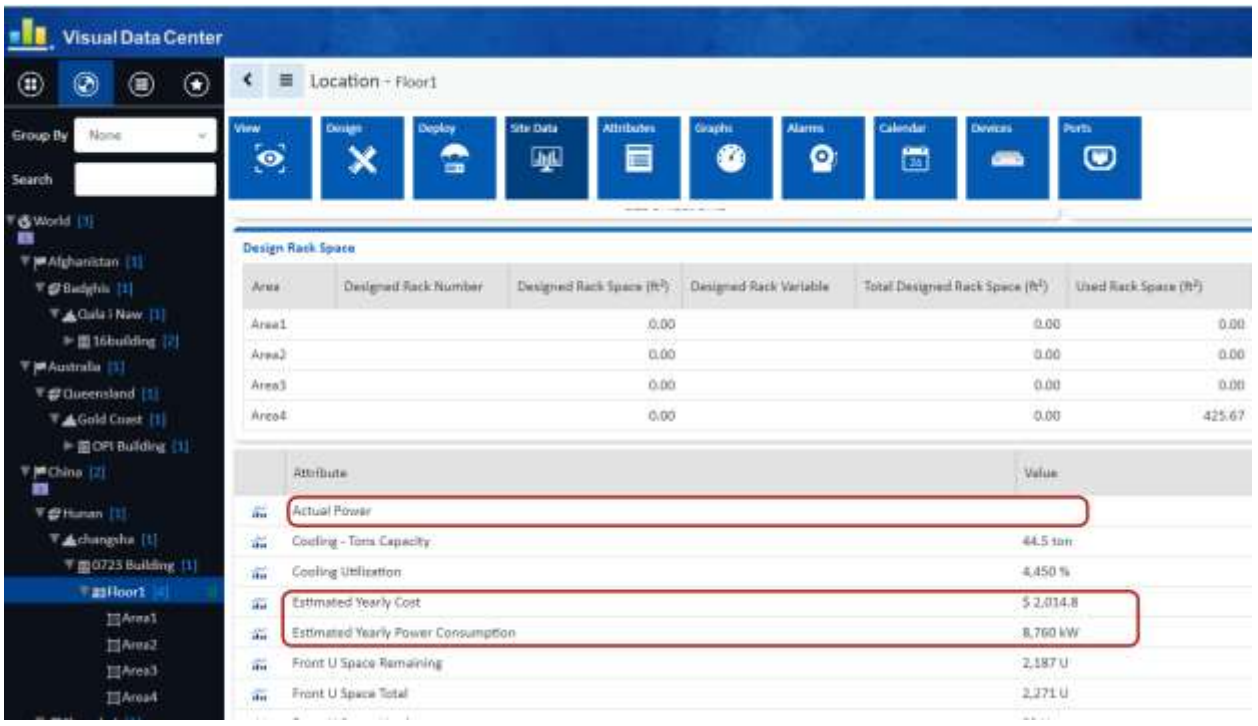

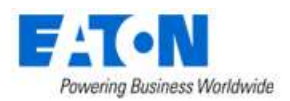

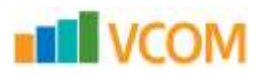

#### Now:

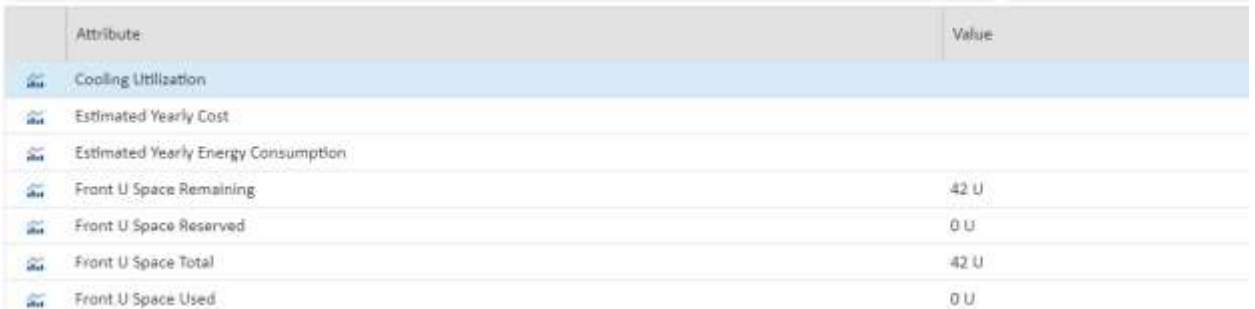

## • **3619 Manage upload library change default the option to All Files**

When upload the library under manage page, browse file the default option is All files.

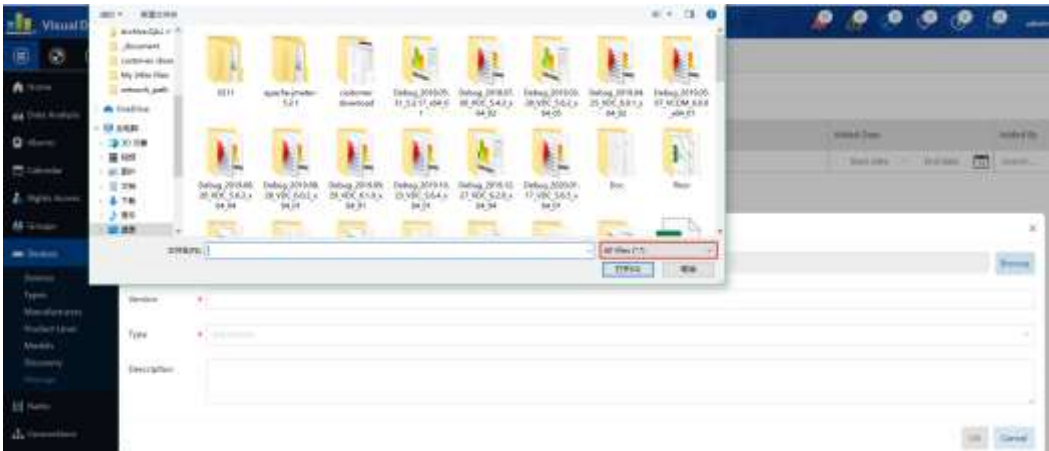

### • **3620 UPS Firmware Version**

Change Firmware Software as Firmware version for UPS devices

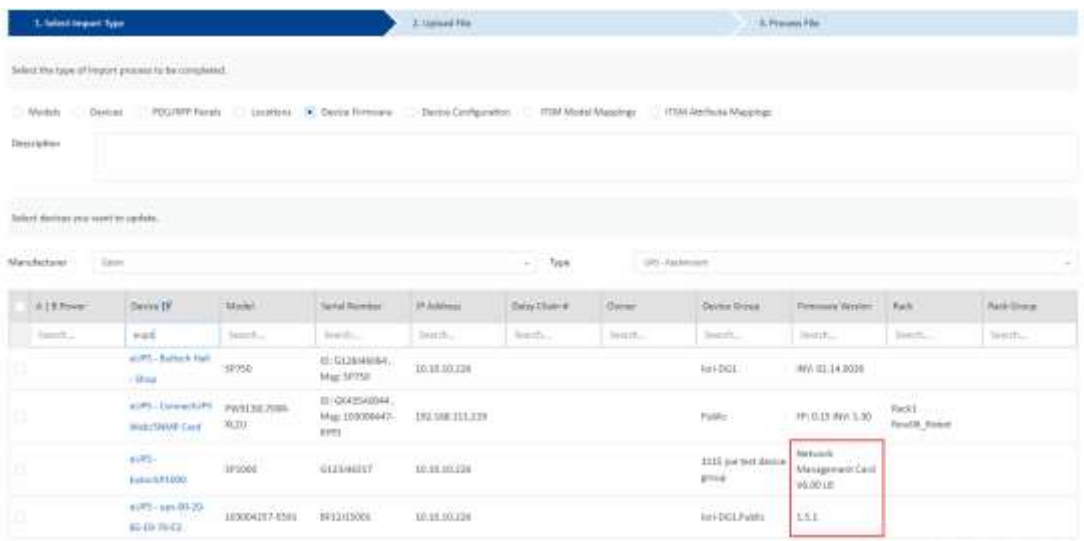

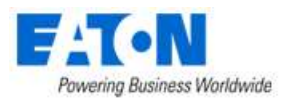

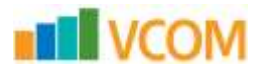

## • **3621 [!BVG-242-75886]: VPM version 6.2.0 APC product line misspelled**

The Model AP7802 product line is spelled "Seitched Rack PDU" and this should read "Switched Rack PDU".

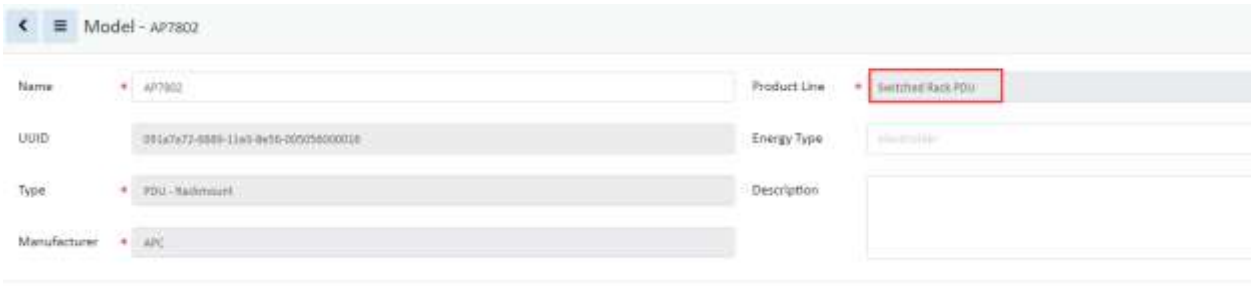

#### • **3622 Set wall height**

Add the function for set wall height.

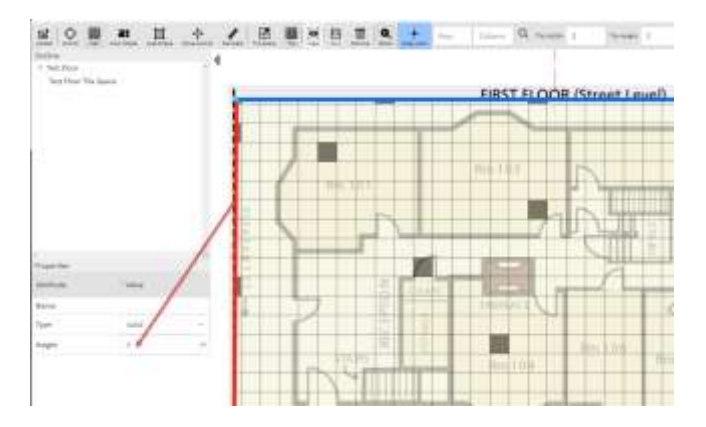

#### • **3623 RPDU and ATS Dashboard Power Path link**

Update the PDU – Rackmount and Transfer Switch Rackmount device dashboard Power Path link from flash page to h5 page.

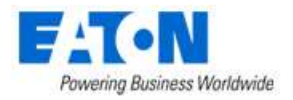

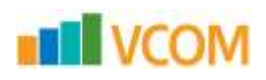

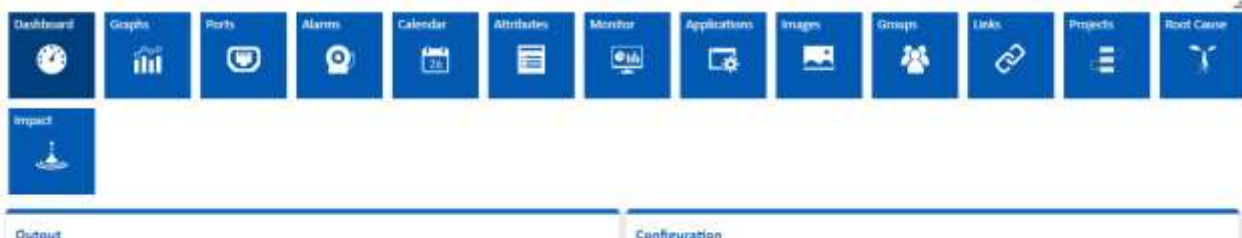

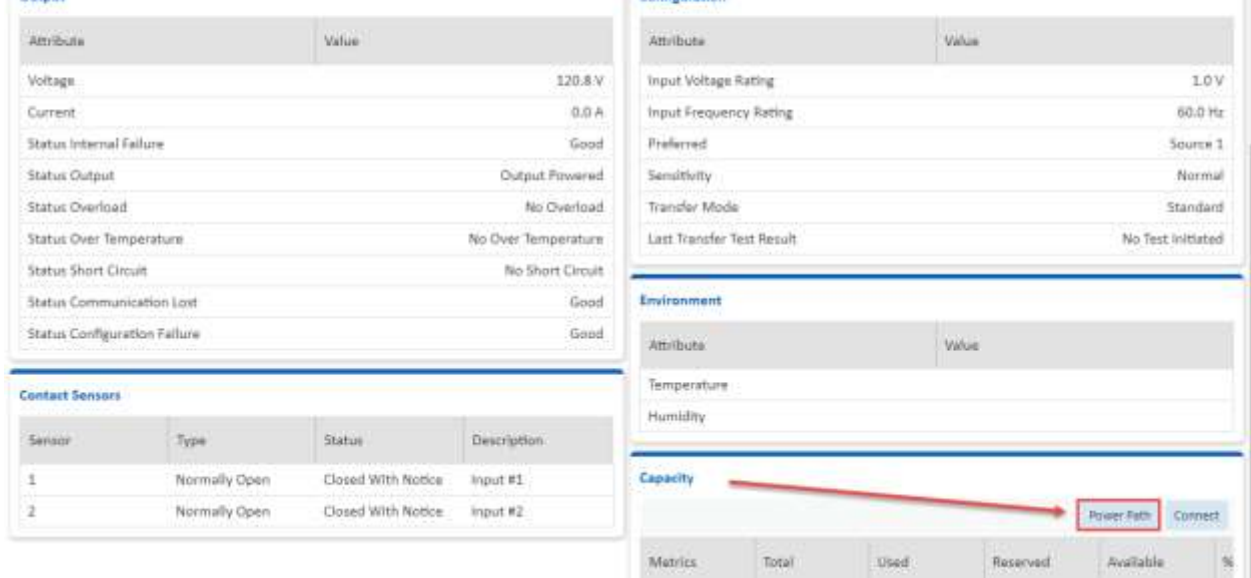

#### < E Power Path - eATS - GADSF33062

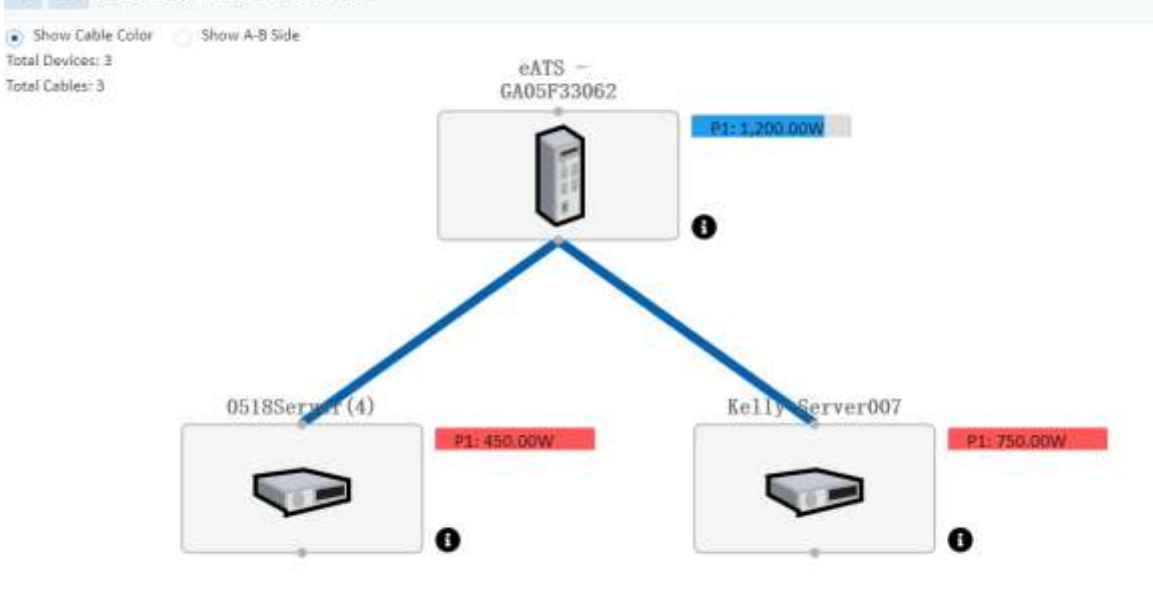

#### • **3624 Clearmon9.sh script overwritten issue**

Fixed the /opt/VDC/bin/clearmon9.sh overwritten issue.

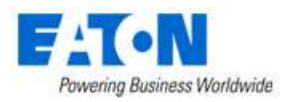

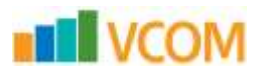

#### • **3625 UPS MS Card discovery add Serial Number**

## Add the Serial Number for UPS MS card discovered device.

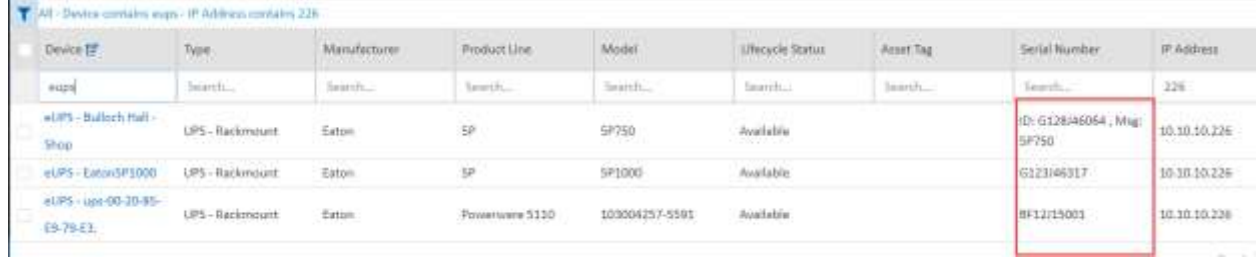